# **04 – Modifier keys (Alt)**

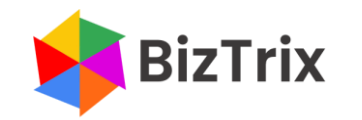

## **Modifier keys (Alt)**

#### **Ribbon access**

Alt activates the Ribbon

**BizTrix** 

■ Follow key tip (letters in black boxes) sequence (e.g. **Alt, H, F, C**)

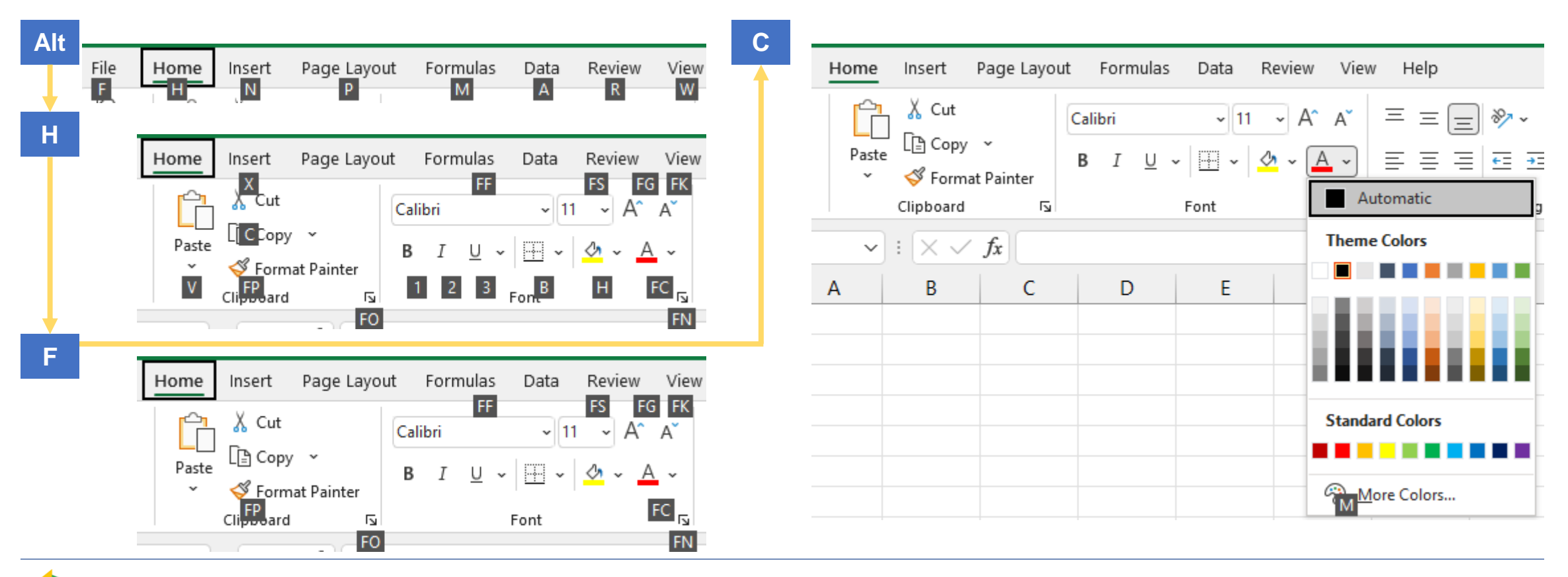

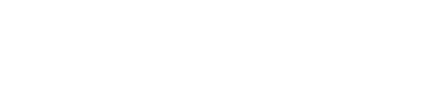

## **Modifier keys (Alt)**

### **Accelerator keys**

Alt+Letter Key for underlined letter will execute the associated command

■ Open Format Cells Dialog Box [Alt, H, F, N] or Ctrl+1

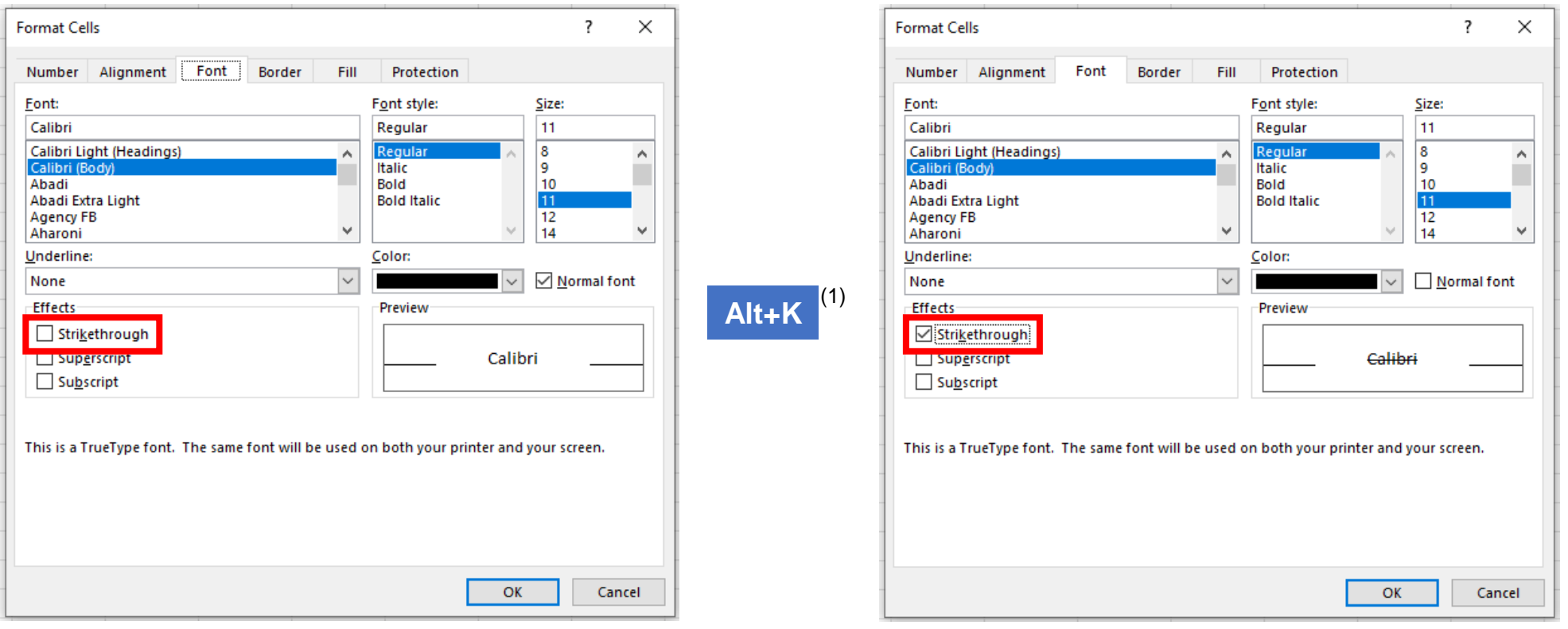

(1) Underlined letter only may also work (but this depends on control focus).

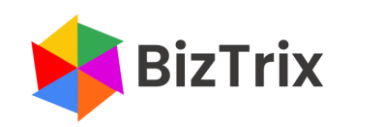